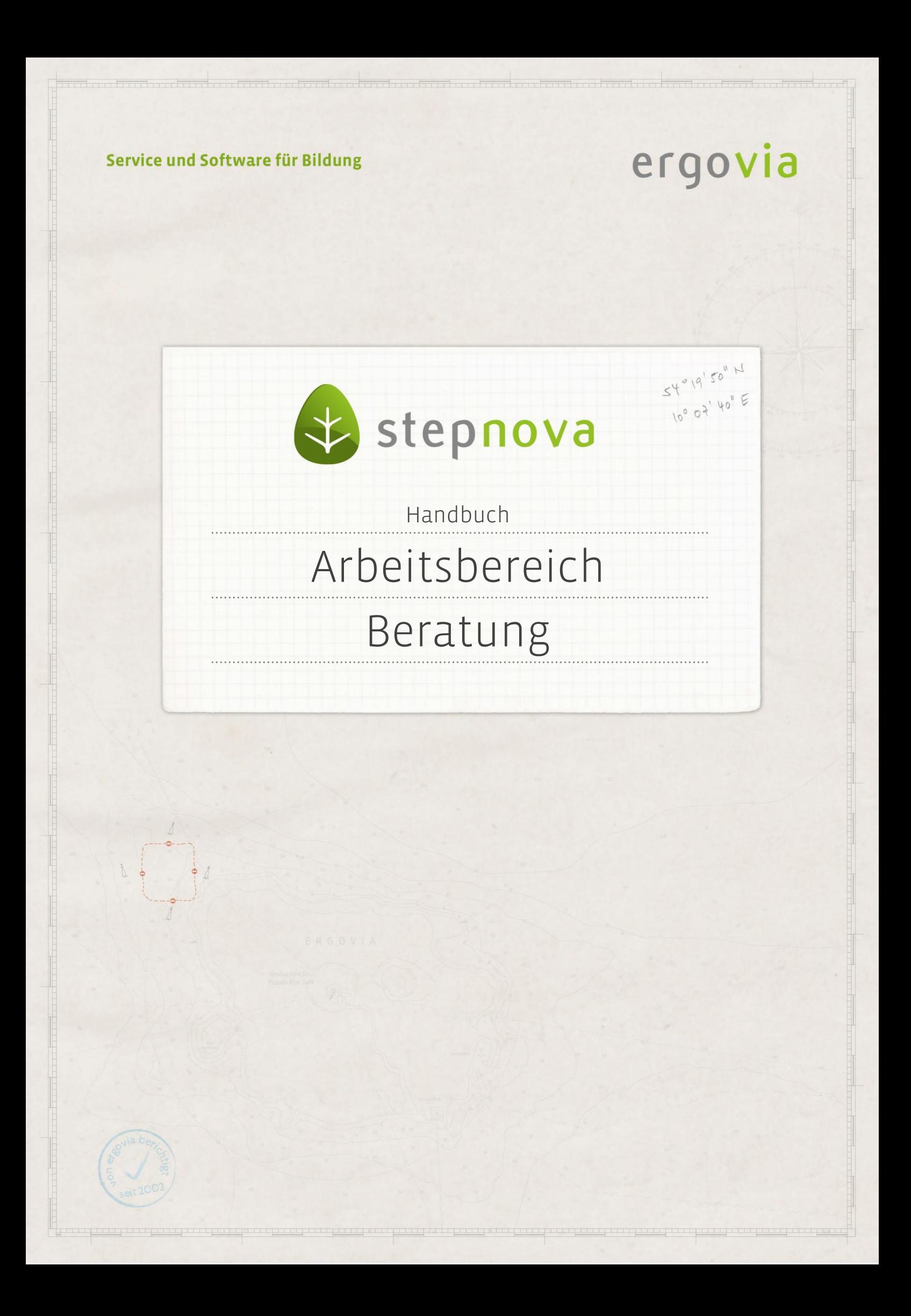

**Der Arbeitsbereich Beratung ermöglicht die fortlaufende Dokumentation von Gesprächen unterschiedlicher Art. Im Unterschied zu dem Bereich Vermerke sind hier differenziertere Dokumentations-, Planungs- und Filtermöglichkeiten gegeben.**

### Inhaltsübersicht

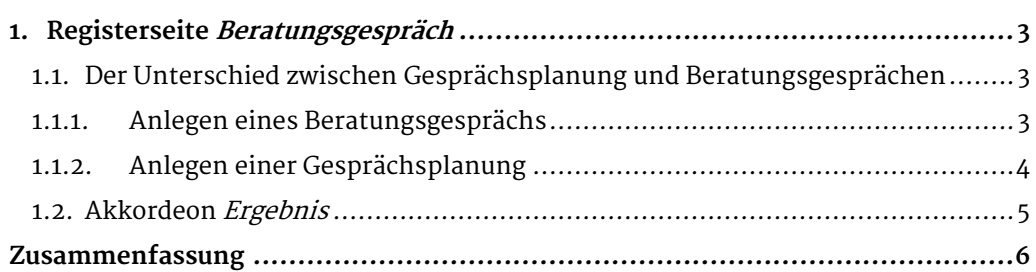

ergovia

. . . . . . . . . . . . . . . . . .

## <span id="page-2-0"></span>1. Registerseite Beratungsgespräch

In diesem Abschnitt lernen Sie den Neueintrag, das Planen und das Speichern von Beratungsgesprächen und -ergebnissen auf der Registerseite Beratungsgespräch kennen.

#### <span id="page-2-1"></span>**1.1. Der Unterschied zwischen Gesprächsplanung und Beratungsgesprächen**

In diesem Arbeitsbereich kann in der Art der Dokumentation differenziert werden zwischen einem Beratungsgespräch und einer Gesprächsplanung. Das heißt, dass Sie einerseits ein bereits stattgefundenes Beratungsgespräch nachträglich dokumentieren können und andererseits auch geplante Gespräche oder regelmäßig wiederkehrende Gespräche im Voraus terminieren können, um diese dann ggf. später mit Gesprächsinhalt und Ergebnis zu vervollständigen.

#### <span id="page-2-2"></span>**1.1.1. Anlegen eines Beratungsgesprächs**

Um ein Beratungsgespräch festzuhalten, gehen Sie mit dem Mauszeiger auf den Hauptschalter Neu (1) und im Kontextmenü auf Beratungsgespräch. Es öffnet sich ein Modaldialog. Die Felder Betreff(2) und Datum (3) sind Pflichtfelder, die Sie mindestens füllen. Wenn alle Einträge gemacht wurden, klicken Sie auf Speichern (4).Der Eintrag erscheint in der Übersichtsliste. Das durchgeführt Häkchen ist gesetzt $(5)$ .

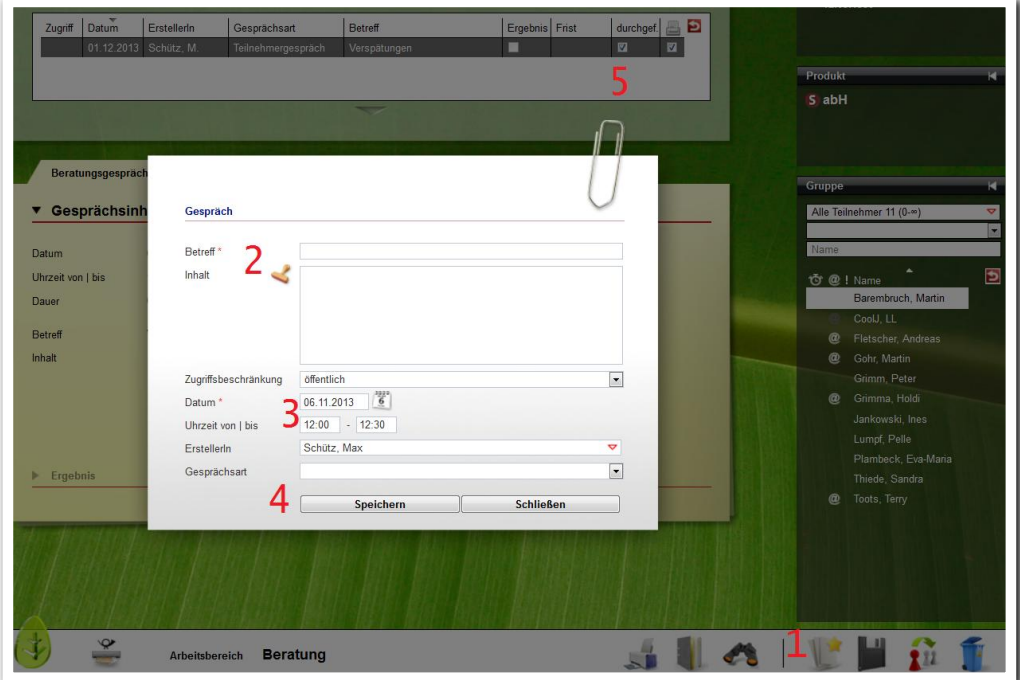

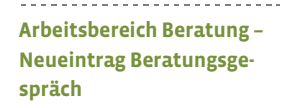

ergovia

#### Hinweis:

Nutzen Sie das Feld Zugriffsbeschränkung, um Gespräche mit besonders schützenswerten Inhalten anzulegen. Sie entscheiden, wer den Eintrag lesen kann. Öffentlich: jeder Benutzer, der Zugriff auf den Teilnahmer im Arbeitsbereich Beratung hat, kann den Eintrag sehen. Benutzerkonto: nur Benutzer, die demselben Konto zugeordnet sind wie der Ersteller (z.B. "Psychologen") können den Eintrag sehen.

Persönlich: der Eintrag ist nur für den Ersteller sichtbar.

Diese Auswahlmöglichkeiten werden administrativ freigeschaltet.

#### <span id="page-3-0"></span>**1.1.2. Anlegen einer Gesprächsplanung**

Wählen Sie über den Hauptschalter Neu in dem Kontextmenü den Eintrag Gesprächsplanung, um Beratungsgespräche zu planen. Es öffnet sich der Modaldialog Gesprächsplanung. Das aktuelle Datum und der Berater sind vorgefüllt, können aber verändert werden. Mit dem Feld Serientyp können Sie mehrere Termine auf einmal planen. In diesem Fall wird für jeden Tag des Serientermins ein Listeneintrag erzeugt.

Geben Sie einen Betreff(1) und ein Datum ein. Nachdem Sie gespeichert haben, wird der neue Eintrag ebenfalls in der Übersichtsliste dargestellt. Da es sich um eine Gesprächsplanung handelt, wird kein durchgeführt Häkchen in der Übersichtsliste gesetzt, so dass sich dort die Anzeige auch nach allen geplanten Gesprächen filtern lässt.

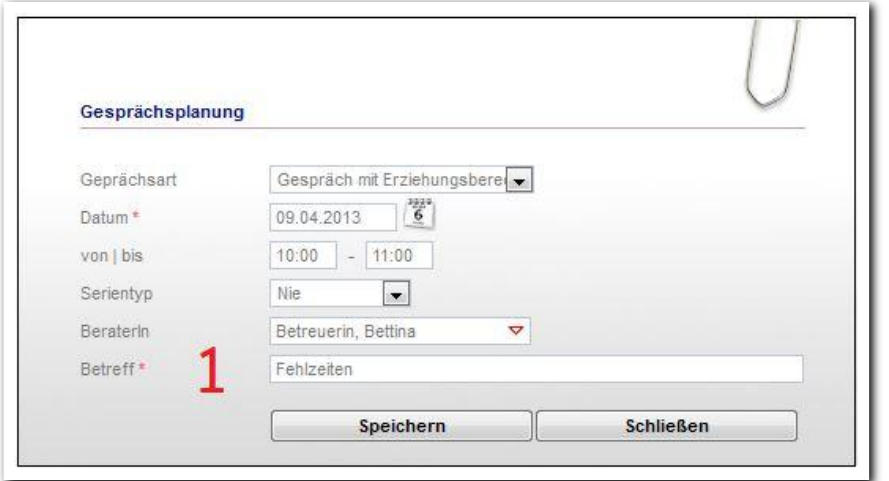

**Arbeitsbereich Beratung – Neueintrag Gesprächsplanung**

ergovia

------------------------

#### <span id="page-4-0"></span>**1.2. Akkordeon Ergebnis**

Um dem in der Übersichtsliste ausgewählten Gesprächseintrag ein Ergebnis hinzuzufügen, öffnen Sie das Akkordeon Ergebnis (1). Im Feld Art lässt sich die Ergebnisart definieren. Den Stellenwert des Gesprächsergebnisses können Sie im Feld Priorität vergeben. Im Feld Inhalt kann durch Klicken auf das Stempelsymbol der Benutzername, das aktuelle Datum und die Uhrzeit gesetzt werden, um eine fortlaufende Dokumentation zu ermöglichen. Wird durch Aktivierung der Checkbox Frist ein Fristdatum gesetzt, erscheint dieses in der Übersichtsliste. Der Benutzer erhält an diesem Datum eine Erinnerungsmeldung im Bereich Nachrichten. Wenn Sie alle Einträge getätigt haben, speichern Sie mit dem Hauptschalter Speichern. Sobald das Gesprächsergebnis erreicht wurde, aktivieren Sie die Checkbox erledigt

und dokumentieren damit automatisch ein erledigt am-Datum. In der Übersichtsliste würde eine Frist inaktiv gesetzt und durch erledigt ersetzt. In diesem Fall wird keine Erinnerungsnachricht erzeugt.

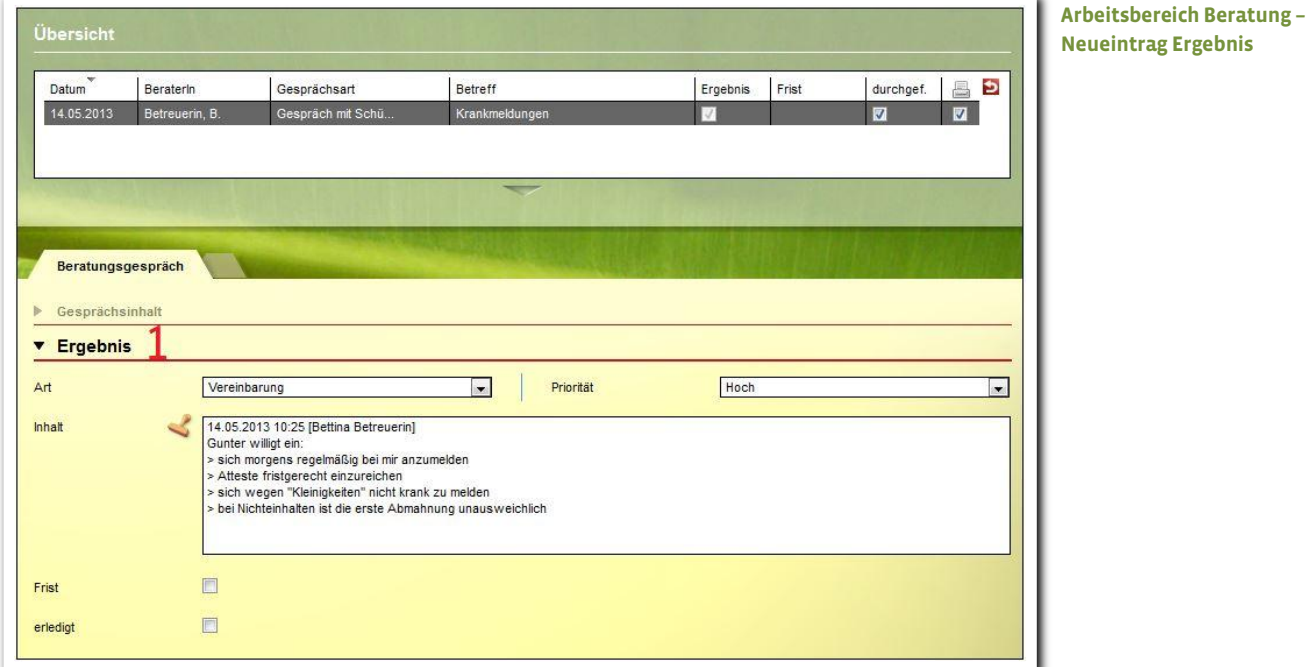

# <span id="page-5-0"></span>Zusammenfassung

In diesem Kapitel haben Sie Folgendes kennengelernt:

- Im Vergleich zum Bereich Vermerke bietet der Arbeitsbereich Beratung differenziertere Dokumentations-, Planungs- und Filtermöglichkeiten zu Gesprächen.
- Neuer Eintrag: Hauptschalter Neu > Menü Beratungsgespräch oder Gesprächsplanung > Eingaben (mind. Datum und Betreff) > Hauptschalter Speichern.
- Akkordeon Ergebnis > Eingabe > Hauptschalter Speichern.